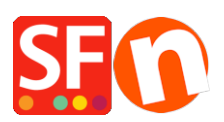

[Wissensdatenbank](https://shopfactory.deskpro.com/de/kb) > [Rabattfunktionen](https://shopfactory.deskpro.com/de/kb/discount-functions) > [Wie verwende ich Rabatte mit den Optionen](https://shopfactory.deskpro.com/de/kb/articles/how-do-i-use-discounts-with-set-time-limit-and-repeat-options) ["Zeitlimit setzen" und "Wiederholen"?](https://shopfactory.deskpro.com/de/kb/articles/how-do-i-use-discounts-with-set-time-limit-and-repeat-options)

## Wie verwende ich Rabatte mit den Optionen "Zeitlimit setzen" und "Wiederholen"?

Elenor A. - 2021-12-08 - [Rabattfunktionen](https://shopfactory.deskpro.com/de/kb/discount-functions)

1. Wählen Sie aus dem Menü Zentrale Dropdown-Liste => Shopweite Rabatte

2. Nachdem Sie Ihre Rabatte eingerichtet haben, kreuzen Sie das Kästchen "Zeitliche Begrenzung

verwenden" an, wie im Screenshot unten gezeigt.

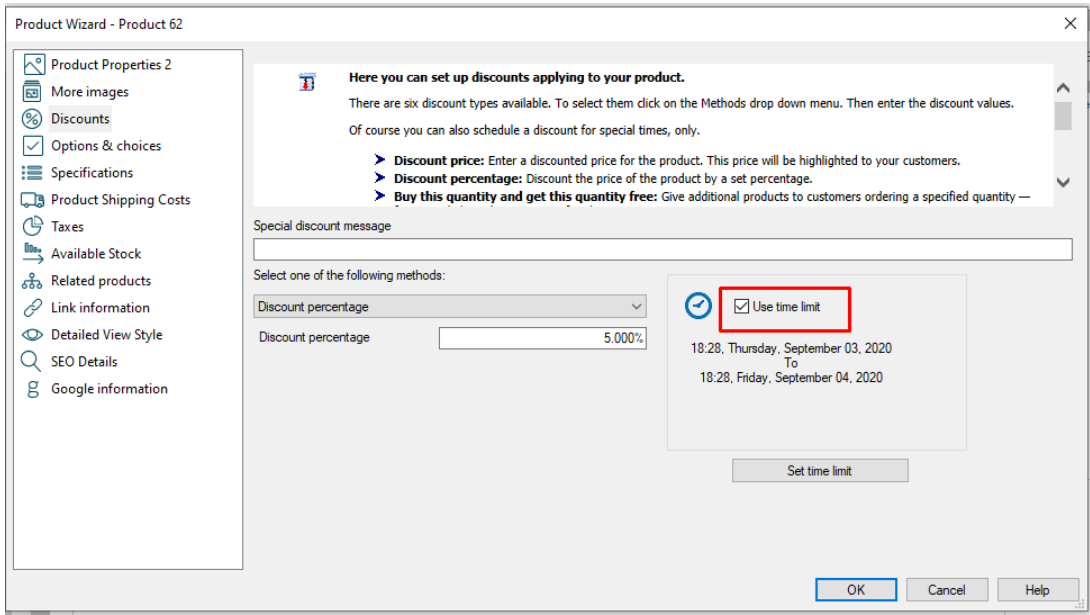

- 3. Klicken Sie auf die Schaltfläche "Zeitlimit festlegen", um sie zu aktivieren.
- 4. Jetzt sehen Sie das Fenster für den Zeitlimit-Rabatt:

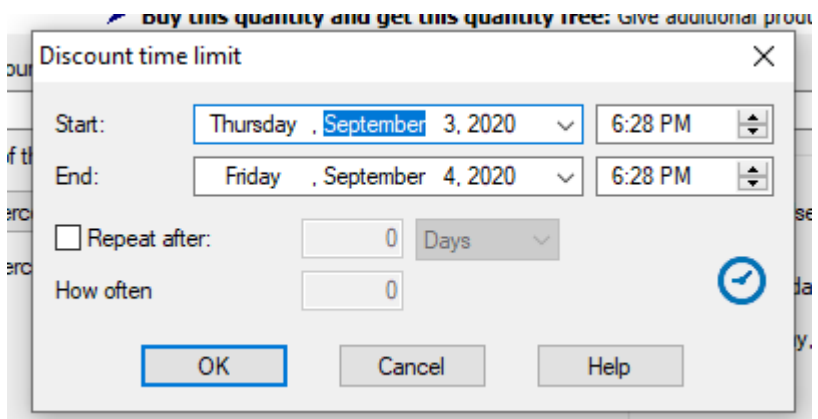

- Legen Sie das Start- und Enddatum richtig fest

- Sie haben die Möglichkeit, "Wiederholung nach" einer bestimmten Anzahl von Tagen, Wochen

oder Monaten zu aktivieren.

So können Sie zum Beispiel den Rabatt alle 6 Monate wiederholen.

Sie haben auch die Möglichkeit, die Häufigkeit festzulegen.

Wenn ich zum Beispiel möchte, dass der Rabatt alle 6 Monate und nur 2 Mal wiederholt wird, würde ich das so einstellen

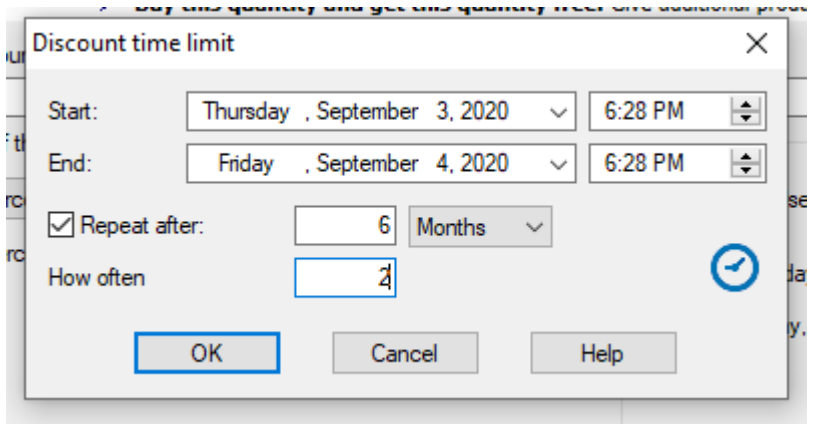